# instagram story-filter und Gifs: setz ein zeichen!

# step 1: besuch unser profil @planinternationaldeutschland

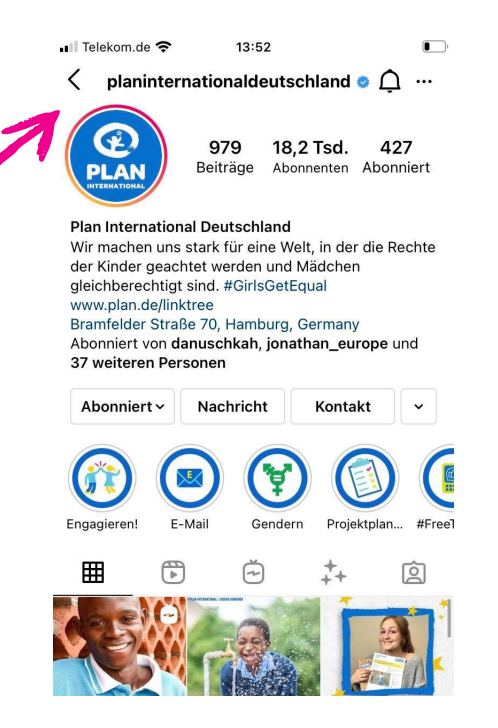

 $\langle$  planinternationaldeutschland  $\bullet$   $\hat{\mathbb{O}}$  ... pramieruer otrabe 70, namburg, demiany Abonniert von danuschkah, jonathan\_europe und

Nachricht

 $F-MAil$ 

 $\bigcirc$ 

N **BIEDUAL** 

Q

Isgeted

⋒

þ

Gendern

Ŏ

 $\bigoplus$ 

Kontakt  $\sim$ 

Projektplan...

 $\ddot{+}$ 

ඏ

E

 $#Free$ 

囟

41

• Il Telekom.de

37 weiteren Personen

Abonniert ~

Engagieren!

囲

## step 2: klicke auf den filter-button

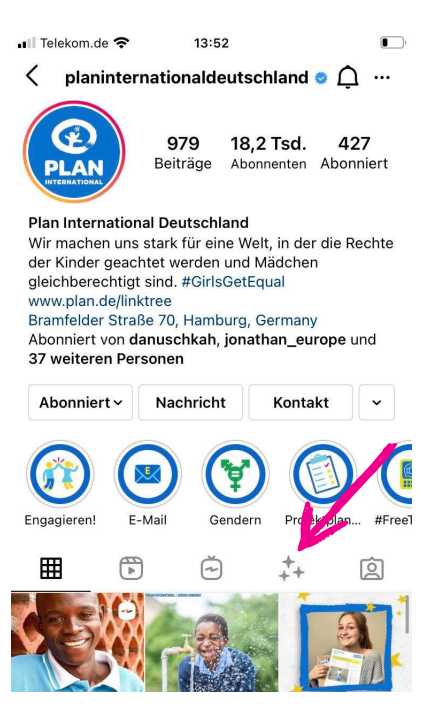

# STEP 3: FILTER ANKLICKEN STEP 4: FILTER AUSPROBIEREN

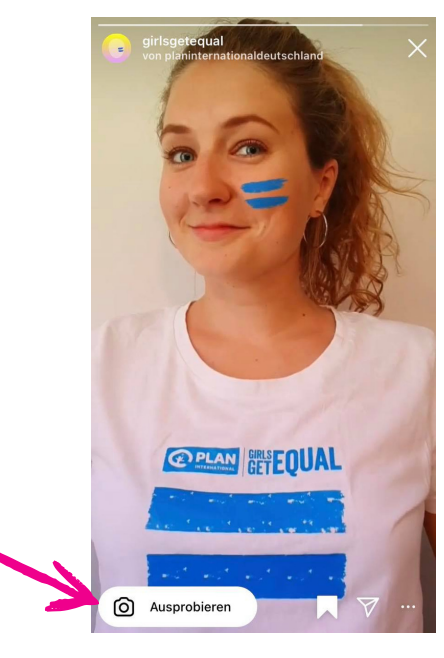

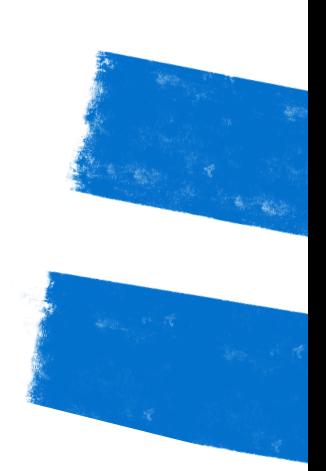

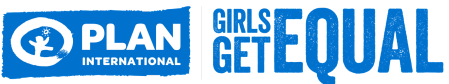

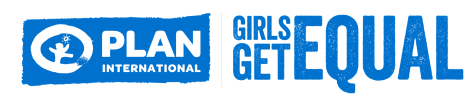

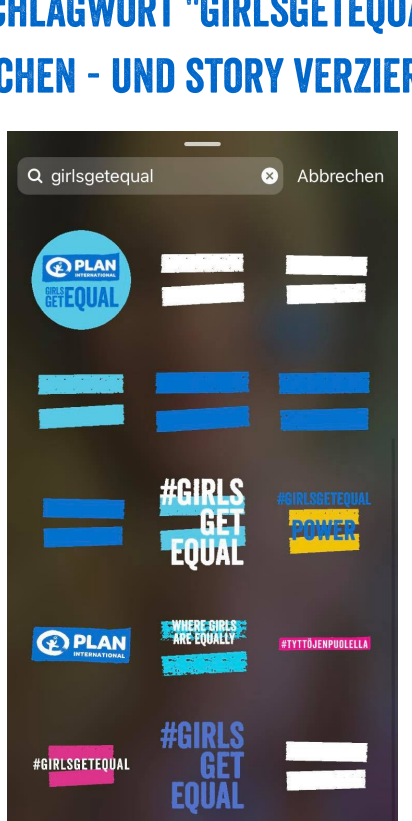

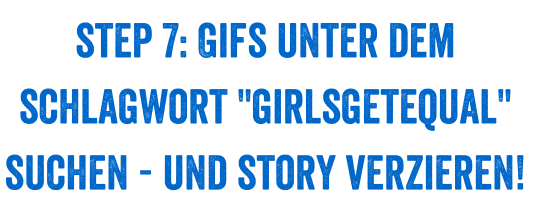

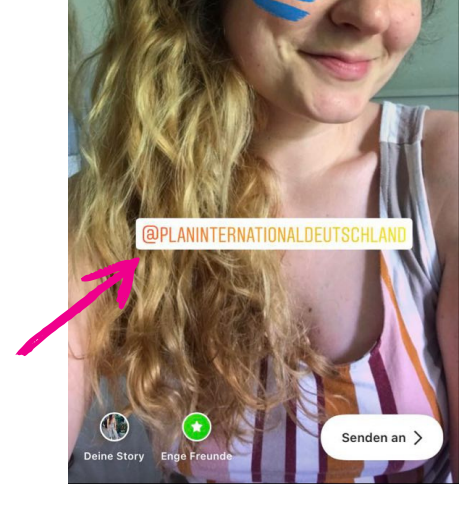

step 5: Selfie machen und ein (Gleich)zeichen für echte gleichberechtigung setzen und uns verlinken!!

 $\downarrow$   $\Box$   $\circ$   $\circ$  Aa

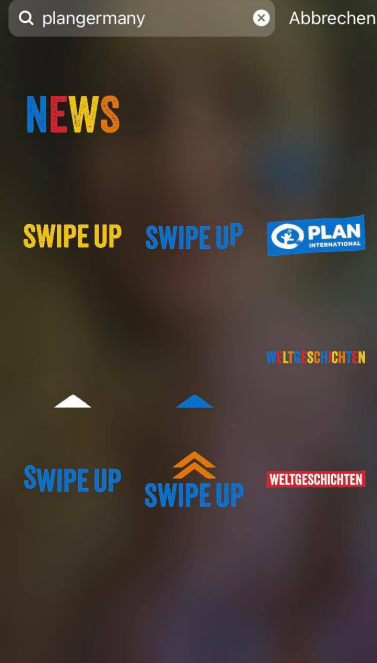

#### step 6: pimp deine story mit unseren gifs!

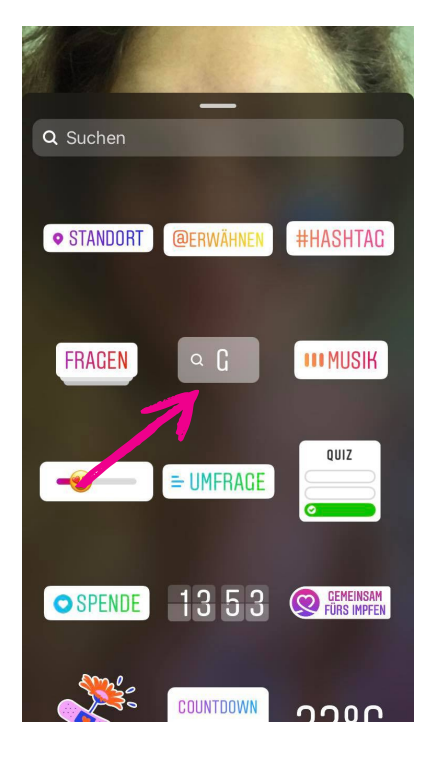

## step 8: unter "plangermany" findest du noch weitere gifs! viel spaß!

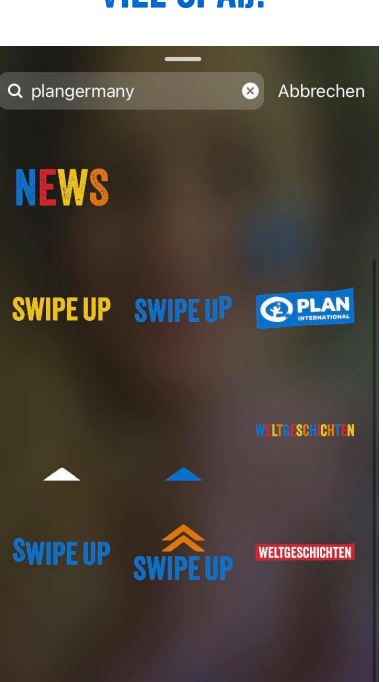

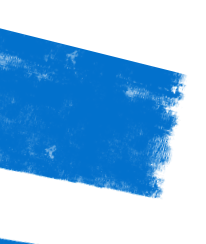

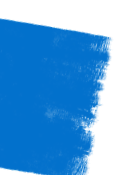